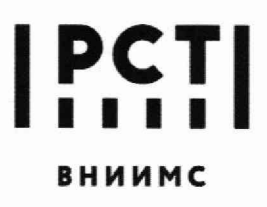

Федеральное государственное бюджетное учреждение **«Всероссийский научно-исследовательский ВНИИМС институт метрологической службы»**

**119361, г. Москва, вн. тер. г. муниципальный Тел.: (495) 437 55 77 графа и простата 11936 137 56 66** Округ Очаково-Матвеевское, ул. Озерная, д. 46 Е-таіl: Office@vniims.ru округ Очаково-Матвеевское, ул. Озерная, д. 46

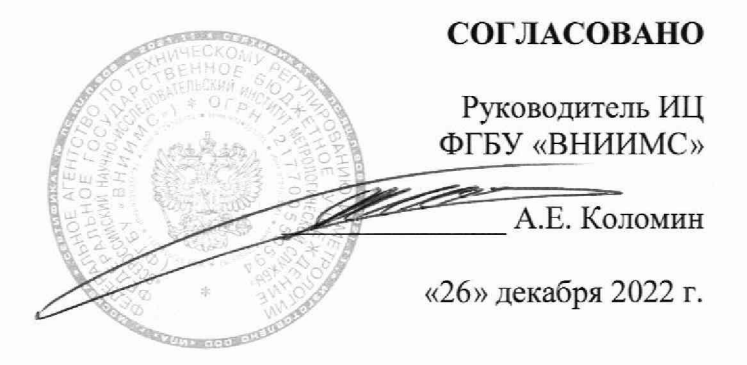

# ГОСУДАРСТВЕННАЯ СИСТЕМА ОБЕСПЕЧЕНИЯ ЕДИНСТВА ИЗМЕРЕНИЙ

# Датчики давления ДД-2500

МЕТОДИКА ПОВЕРКИ

МП 202-012-2022

#### ОБЩИЕ ПОЛОЖЕНИЯ

Настоящая методика поверки (далее - МП) распространяется на датчики давления ДЦ-2500 (далее - датчики), изготавливаемые АО «Моринсис-Агат-КИП», г. Рязань, и устанавливает методы их первичной и периодической поверки.

Поверка датчиков проводится методом непосредственного сличения с эталонами давления.

При проведении поверки должна быть установлена прослеживаемость поверяемого датчика к государственным первичным эталонам:

Государственный первичный эталон ГЭТ 23-2010 (Государственный первичный эталон единицы давления в диапазоне от 0,02 до 10 МПа) в соответствии с Государственной поверочной схемой для средств измерений избыточного давления до 4000 МПа, утвержденной приказом Федерального агентства по техническому регулированию и метрологии (Госстандарт) от 20.10.2022 г. № 2653.

Государственный первичный эталон ГЭТ 101-2010 (Государственный первичный эталон единицы давления в диапазоне от  $1 \cdot 10^{-1}$  до  $7 \cdot 10^{5}$  Па) в соответствии с Государственной поверочной схемой для средств измерений абсолютного давления в диапазоне  $1 \cdot 10^{-1}$  -  $1 \cdot 10^{7}$  Па, утвержденной приказом Федерального агентства по техническому регулированию и метрологии (Госстандарт) от 06.12.2019 г. № 2900.

Государственный первичный эталон ГЭТ 92-2020 (Государственный первичный эталон единицы давления в диапазоне до  $1 \cdot 10^5$  Па) в соответствии с Государственной поверочной схемой для средств измерений разности давлений до  $1 \cdot 10^5$  Па, утвержденной приказом Федерального агентства по техническому регулированию и метрологии (Госстандарт) от 31.08.2021 г. № 1904.

### 1. ПЕРЕЧЕНЬ ОПЕРАЦИЙ ПОВЕРКИ СРЕДСТВА ИЗМЕРЕНИЙ

1.1 При проведении первичной и периодической поверки должны выполняться операции, указанные в таблице 1.

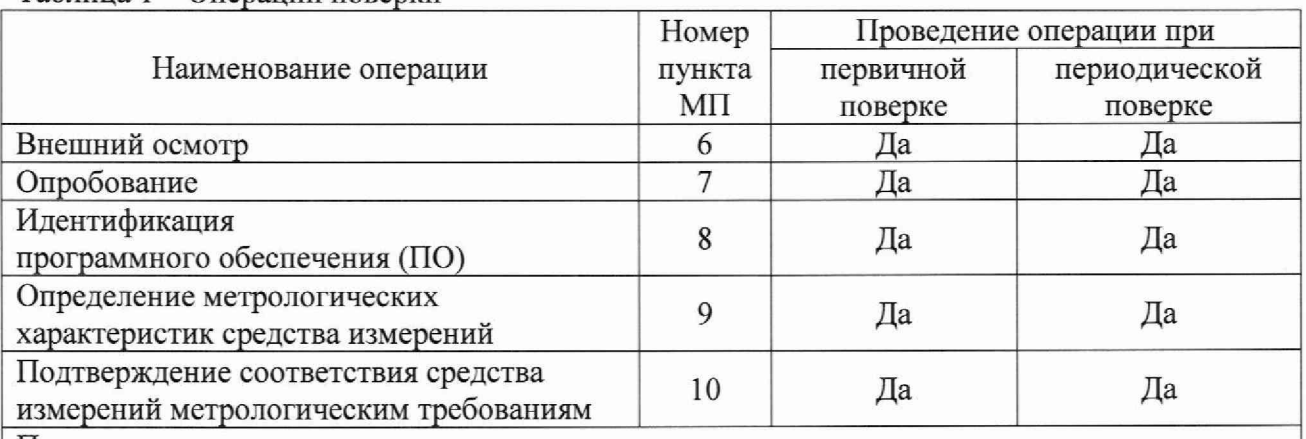

Таблица 1 - Операции поверки

Примечания:

1. При получении отрицательных результатов в процессе проведения той или иной операции МП - поверка прекращается;

2. Возможность проведения поверки в сокращенном объеме не предусмотрена

# 2. ТРЕБОВАНИЯ К УСЛОВИЯМ ПРОВЕДЕНИЯ ПОВЕРКИ

2.1 При проведении поверки должны соблюдаться следующие условия:

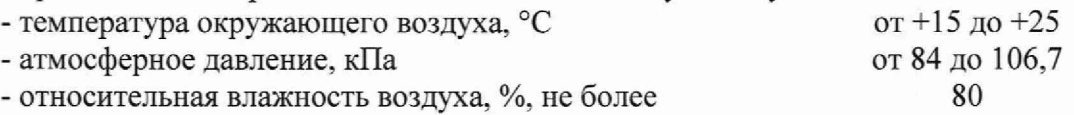

Колебания давления окружающего воздуха, вибрация, тряска, удары, наклоны, магнитные поля (кроме земного) и другие возможные воздействия на датчик при его поверке не должны приводить к выходу за допускаемые значения метрологических характеристик.

### 3. ТРЕБОВАНИЯ К СПЕЦИАЛИСТАМ, ОСУЩЕСТВЛЯЮЩИМ ПОВЕРКУ

3.1 К проведению поверки допускаются лица, являющиеся сотрудниками организации, аккредитованной в соответствии с законодательством Российской Федерации об аккредитации в национальной системе аккредитации на проведение поверки средств измерений.

3.2 К проведению поверки допускаются лица, изучившие настоящую методику поверки, эксплуатационную документацию на датчики и средства поверки.

### 4. МЕТРОЛОГИЧЕСКИЕ И ТЕХНИЧЕСКИЕ ТРЕБОВАНИЯ К СРЕДСТВАМ ПОВЕРКИ

При проведении поверки применяют средства измерений и вспомогательное оборудование, указанные в таблице 2.

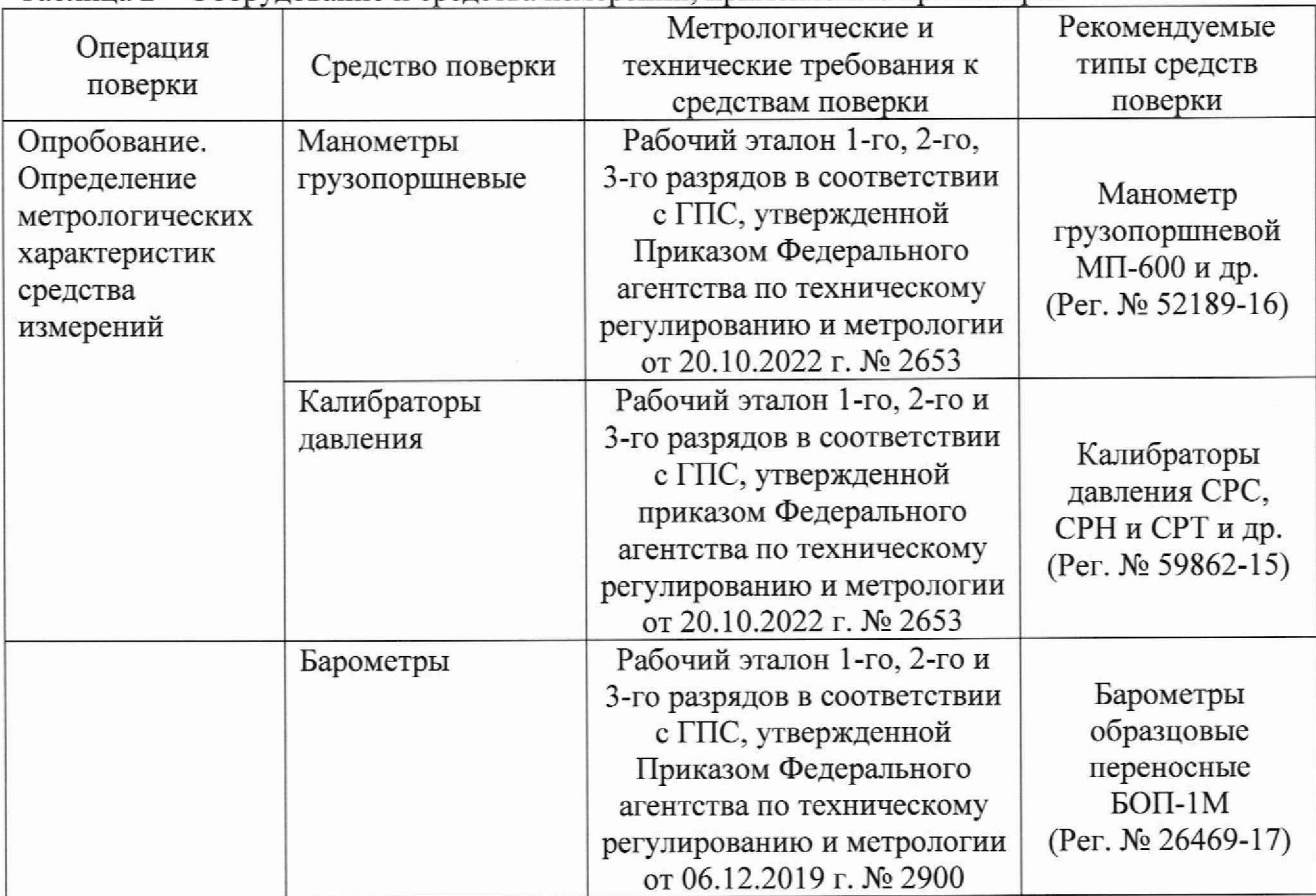

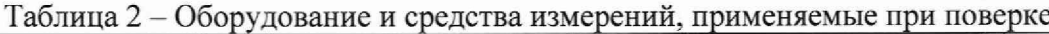

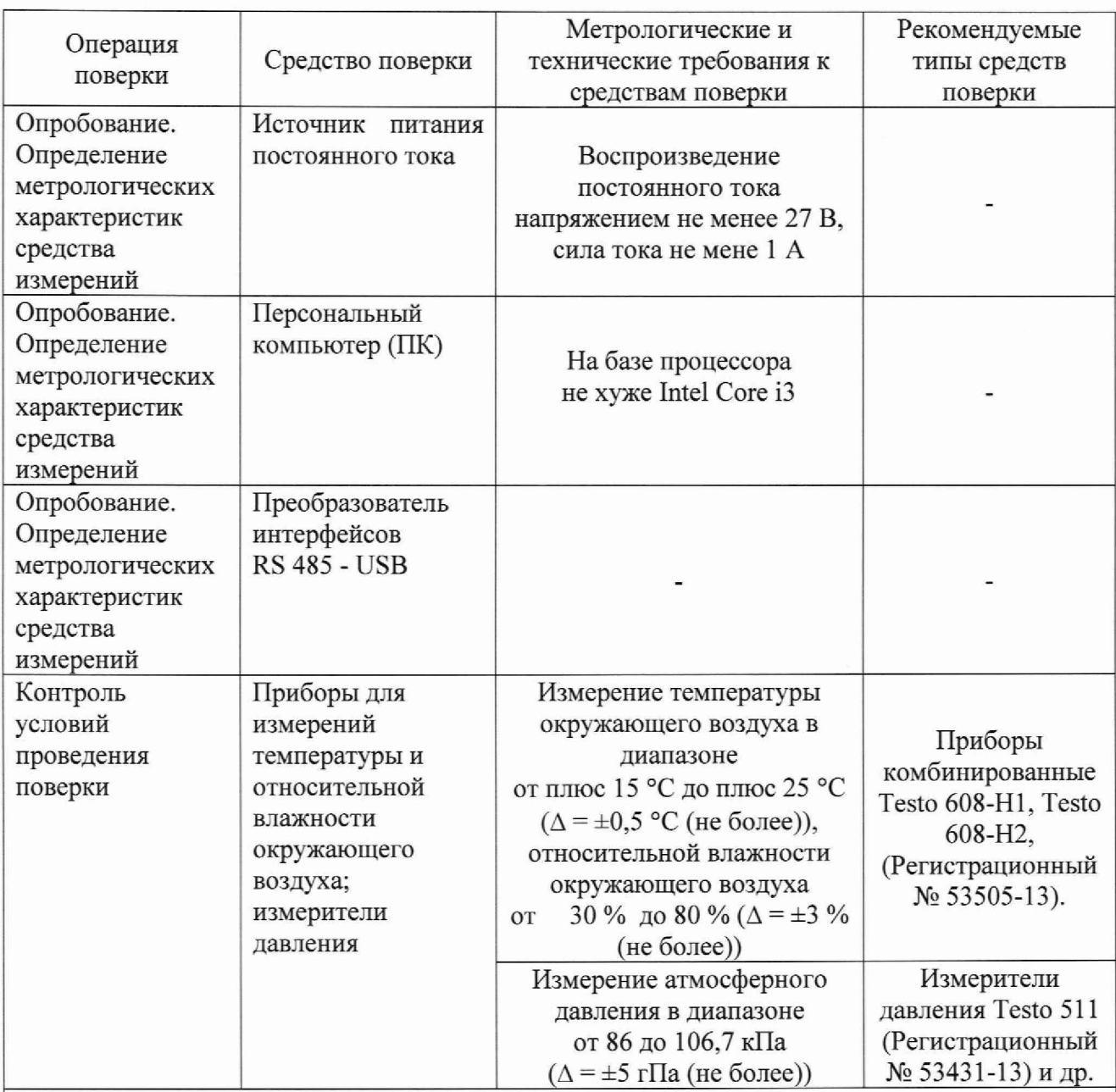

Примечания:

1. Эталоны единиц величин, используемые при поверке, должны быть аттестованы или поверены в качестве эталонов, вспомогательные средства измерений должны быть поверены;

2. Допускается применение аналогичных средств поверки, разрешенных к применению на территории Российской Федерации и обеспечивающих определение метрологических характеристик поверяемых СИ с требуемой точностью.

## 5. ТРЕБОВАНИЯ (УСЛОВИЯ) ПО ОБЕСПЕЧЕНИЮ БЕЗОПАСНОСТИ ПРОВЕДЕНИЯ ПОВЕРКИ

При проведении поверки необходимо соблюдать:

- ГОСТ 12.2.003-91 ССБТ. Оборудование производственное. Общие требования безопасности;

- требования безопасности, которые предусматривают «Правила по охране труда при эксплуатации электроустановок (ПОТЭУ)» (Приказ от 15 декабря 2020 года№ 903н);

- требования разделов «Указания мер безопасности» эксплуатационной документации на применяемые эталонные средства измерений и средства поверки;

- требования мер безопасности, указанные в эксплуатационной документации на поверяемое СИ.

### 6. ВНЕШНИЙ ОСМОТР СРЕДСТВА ИЗМЕРЕНИЙ

6.1 При проведении внешнего осмотра должно быть установлено соответствие поверяемого датчика следующим требованиям:

- наличие на датчике информации о модификации, заводском номере и диапазоне измерений:

- отсутствие на датчике механических повреждений и дефектов, влияющих на работоспособность и метрологические характеристики.

6.2 Датчики, не отвечающие перечисленным выше требованиям, дальнейшей поверке не подлежат.

#### 7. ПОДГОТОВКА К ПОВЕРКЕ И ОПРОБОВАНИЕ СРЕДСТВА ИЗМЕРЕНИЙ

7 Л Перед проведением поверки должны быть выполнены следующие подготовительные работы:

- датчик должен быть выдержан в условиях поверки не менее 3 ч;

- при поверке датчик должен быть подключен к устройству создания давления в вертикальном положении (если иное не предусмотрено руководством по эксплуатации), положение не должно изменяться в процессе поверки.

7.2 При опробовании датчика выполняются следующие операции:

7.2,1 Подключение датчика давления к ПК:

- провести подключение датчика давления к ПК посредством преобразователя интерфейсов RS 485 - USB и к источнику питания постоянного тока с установленным значением напряжения постоянного тока равного 27 В;

- включить источник питания и запустить на ПК программу «*DOPA.exe*», поставляемую в комплекте с партией датчиков давления;

- после запуска программы нажать кнопку «*Настройка соединения*», выбрать COM-порт, к которому подключен датчик и выставить остальные параметры в соответствии с приведенными на рисунке 1 и нажать «ОК».

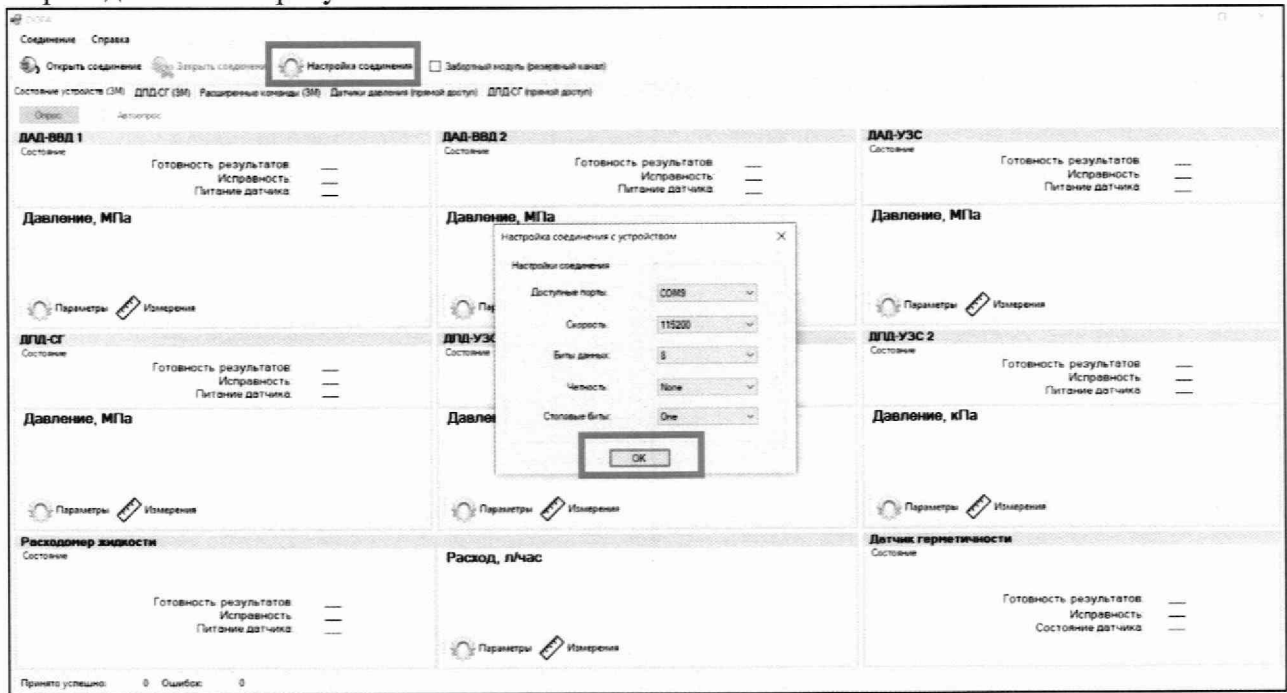

Рисунок 1.

- При поверке ДАД-УЗС, ДАД-ВВД и ДПД-УЗС перейти во вкладку «Датчики давлении (прямой доступ)», при поверке ДПД-СГ перейти во вкладку «ДПД-СГ (прямой доступ)». В строках «Адрес:» основного и резервного канала ввести адреса датчиков давления. Адреса датчиков давления по умолчанию приведены в таблице 3. Далее нажать «Открыть соединение» (см. рисунок 2).

Таблица 3 - Адреса основного и резервного каналов датчиков давления в зависимости от модификации, устанавливаемые по умолчанию

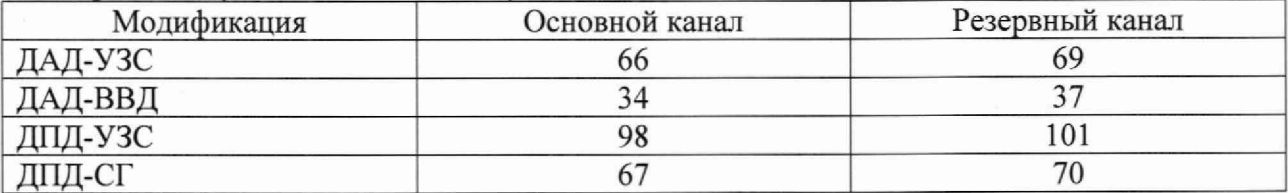

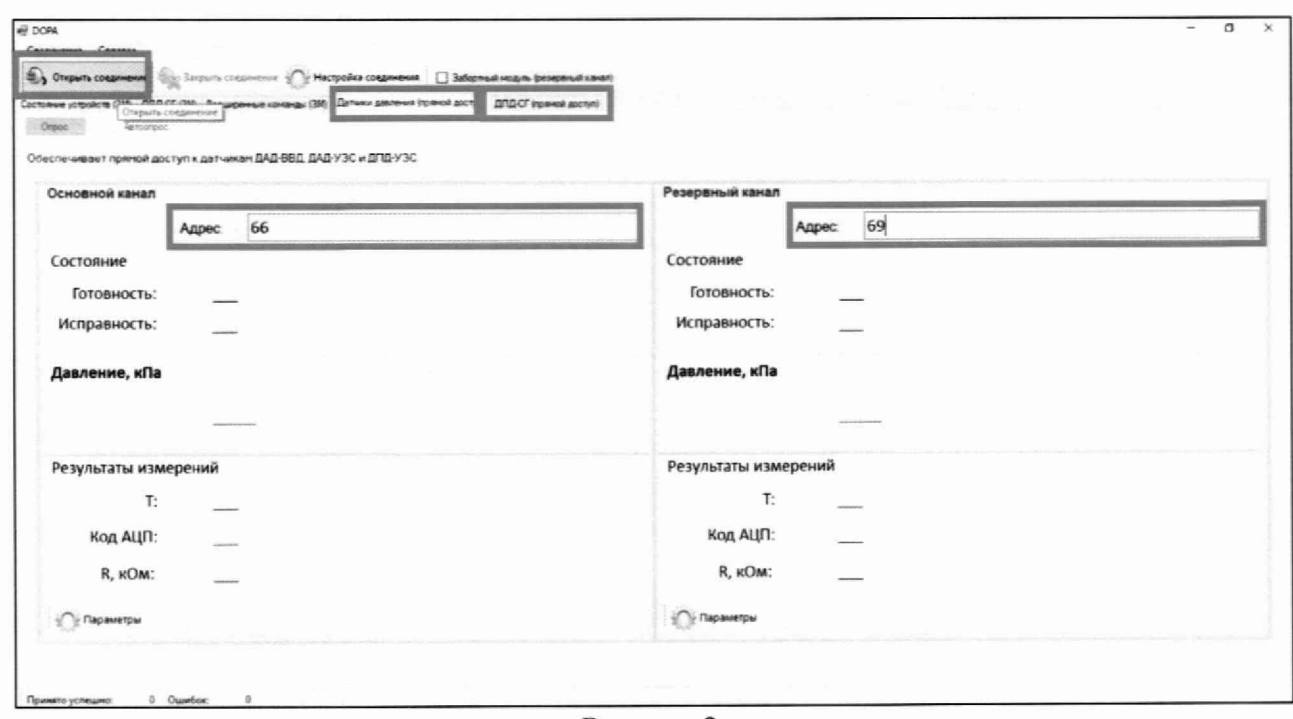

Рисунок 2.

- После открытия соединения необходимо нажать кнопку «Опрос» после чего поставить галочку рядом с «Автоопрос» для беспрерывного обновления измеренных значений (см. рисунок 3). После на мониторе ПК будут отображены текущие значения давления.

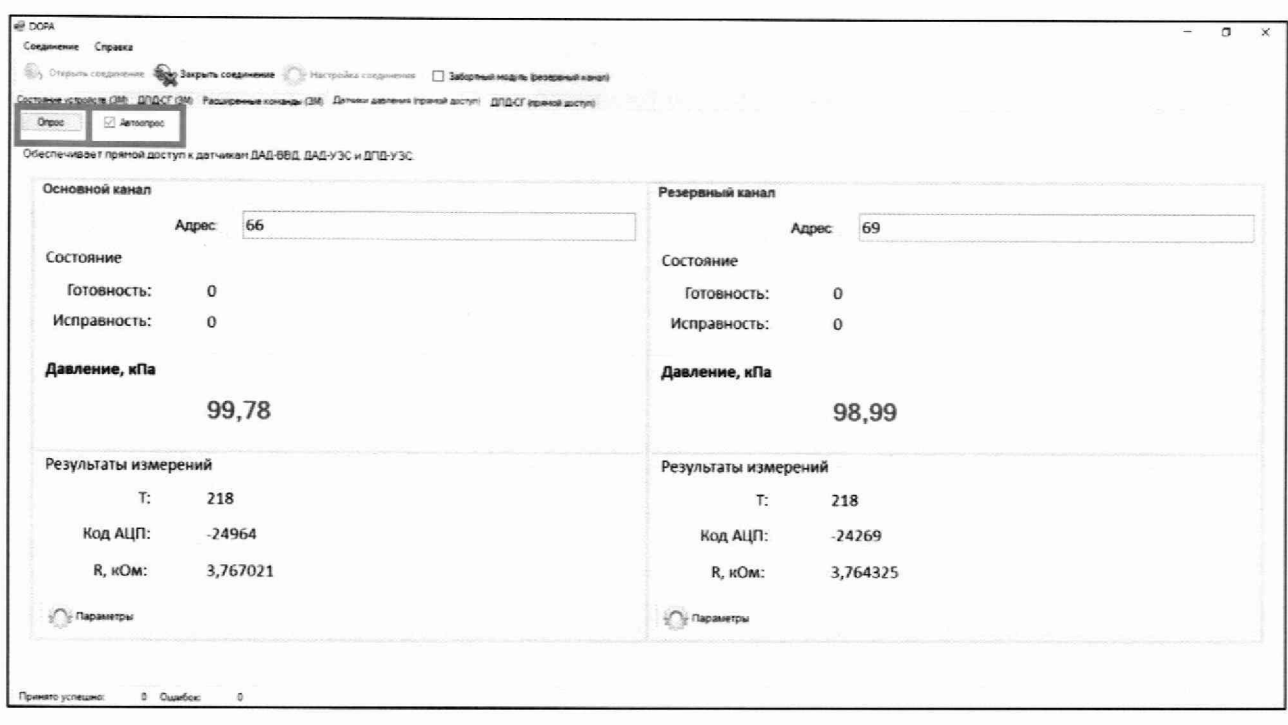

#### Рисунок 3.

7.2.2 Подключить датчик давления к эталонному средству измерений. Проверить работоспособность датчика путём изменения измеряемой величины до верхнего предельного значения давления. При этом должно наблюдаться изменение показаний измеряемого давления по основному и резервному каналу на мониторе ПК. Провести выдержку датчика давления на верхнем пределе измерений не менее 5 мин, при этом, по показаниям датчика, не должно наблюдаться падение давления более чем на 1 % от диапазона измерений (при условии герметичности системы).

### 8. ПРОВЕРКА ПРОГРАММНОГО ОБЕСПЕЧЕНИЯ СРЕДСТВА ИЗМЕРЕНИЙ

8.1 Проверку ПО выполнить визуально, путем сравнения наименования, версии и цифрового идентификатора встроенного ПО, отображаемом на мониторе ПК, с указанным в описании типа.

8.2 Для отображения данных на мониторе ПК необходимо провести подключение датчика в соответствии с п. 7.2, после чего нажать кнопку «*Параметры*» на основном канале, и провести сравнение отображаемых на мониторе ПК наименования, версии и цифрового идентификатора встроенного ПО с приведенными в описании типа, а также провести сравнение заводского номера, отображаемого на мониторе ПК с заводским номером, указанном на корпусе прибора. Далее повторить аналогичную процедуру для резервного канала (см. рисунок 4).

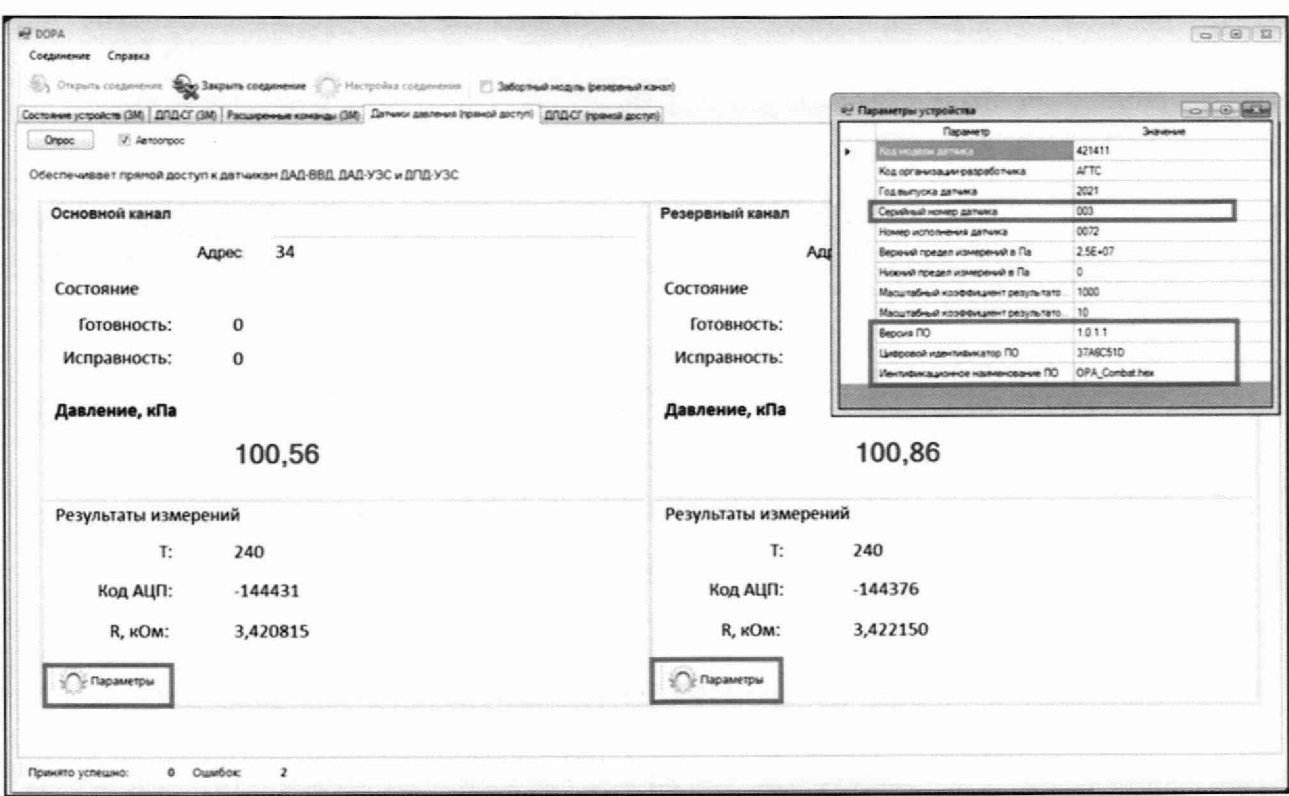

#### Рисунок 4.

8.3 Наименование, версия и цифровой идентификатор встроенного ПО должен соответствовать, указанным в описании типа. Заводской номер должен соответствовать указанному на корпусе прибора.

8.4 Датчики давления, не отвечающие перечисленным выше требованиям, дальнейшей поверке не подлежат.

### 9. ОПРЕДЕЛЕНИЕ МЕТРОЛОГИЧЕСКИХ ХАРАКТЕРИСТИК СРЕДСТВА **ИЗМЕРЕНИЙ**

9.1 Определение погрешности измерений давления.

9.1.1 Приведенную к верхнему пределу измерений погрешность датчиков определить методом непосредственного сличения показаний датчика с показаниями эталона (эталонов) не менее, чем при 5 значениях, равномерно распределенных во всем диапазоне измерений включая нижний и верхний предел измерений.

9.1.1.1 Допускается выбирать первую поверяемою точку равную (10 ± 5) кПа абс. для датчиков ДАД-УЗС.

9.1.1.2 Первая поверяемая точка датчиков ДАД-ВВД, ДПД-УЗС и ДПД-СГ устанавливается при связи с атмосферой.

9.1.1.3 Допускается выбирать последнюю поверяемую точку с отклонением от верхнего предела измерений давления не более чем на 1 % от диапазона измерений.

9.1.1.4 Допускается проводить поверку датчиков абсолютного давления ДАД-УЗС и ДАД-ВВД в части диапазона измерений выше атмосферного давления с использованием эталона избыточного давления и эталонного барометра. В данном случае эталонным значением давления будет являться алгебраическая сумма показаний эталонного барометра и эталона избыточного давления. При этом отношение алгебраической суммы абсолютных погрешностей эталонного барометра и эталона избыточного давления к абсолютной соответствовать установленному погрешности поверяемого датчика должно Государственной поверочной схеме.

9.1.2 Провести подключение датчика к ПК в соответствии с п. 7.2 настоящей методики.

9.1.4 Перед определением погрешности следует создать и выдержать не менее 2 мин давление, равное от 80 % до 100 % от верхнего предела измерений, после чего необходимо сбросить давление.

9.1.5 Установить первую поверяемою точку в соответствии с п. 9.1.1, выдержать при этом значении 1 мин после чего провести отсчет показаний эталона (эталонов) и показаний датчика по основному и резервному каналу. Далее установить следующие точки в соответствии с п. 9.1.1 при приближении к выбранному значению давления со стороны меньших значений (при прямом ходе) и со стороны больших значений (при обратном ходе), при этом следует провести выдержку при установленных значениях давления не менее 1 мин, после чего провести отсчет показаний эталона (эталонов) и показаний поверяемого датчика по основному и резервному каналу.

# 10. ПОДТВЕРЖДЕНИЕ СООТВЕТСТВИЯ СРЕДСТВА ИЗМЕРЕНИЙ МЕТРОЛОГИЧЕСКИМ ТРЕБОВАНИЯМ

10.1 Приведенная (к ВПИ) погрешность измерений давления в каждой контрольной точке у, %, рассчитывается по формуле:

$$
\gamma = \frac{P_{\text{H3M}} - P_{\text{3T}}}{P_{\text{BIIH}}} \cdot 100 \quad (1)
$$

где: Ризм - давление, измеренное манометром, кПа; Рэ - показания эталона, кПа; Рвпи - верхний предел измерений, кПа.

Результаты поверки считаются положительными, если значения  $\gamma$  во всех контрольных точках не превышают пределов допускаемой приведенной к верхнему пределу измерений погрешности измерений давления, приведенных в описании типа на датчики.

#### 11. ОФОРМЛЕНИЕ РЕЗУЛЬТАТОВ ПОВЕРКИ

11.1 Датчики, прошедшие поверку с положительным результатом, признаются годными и допускаются к применению.

Результаты поверки средств измерений передаются в Федеральный информационный фонд по обеспечению единства измерений. По заявлению владельца средства измерений или лица, представившего его на поверку, выдается свидетельство о поверке средства измерений в установленной форме.

11.2 При отрицательных результатах поверки датчики к дальнейшему применению не допускают, сведения о результатах поверки передают в Федеральный информационный фонд по обеспечению единства измерений. По заявлению владельца средств измерений выдают извещение о непригодности в установленной форме.

Заместитель начальника отдела 202 ФГБУ «ВНИИМС»

Инженер 2 кат. отдела 202 ФГБУ «ВНИИМС»

Р.В. Кузьменков

А.Ю. Акименко